## **CREDENCIALES PASEN Y ACCESO A LA MOODLE DE CENTROS DE LA JUNTA DE ANDALUCÍA**

Vamos a la página web<https://www.juntadeandalucia.es/educacion/portalseneca/web/pasen/inicio>

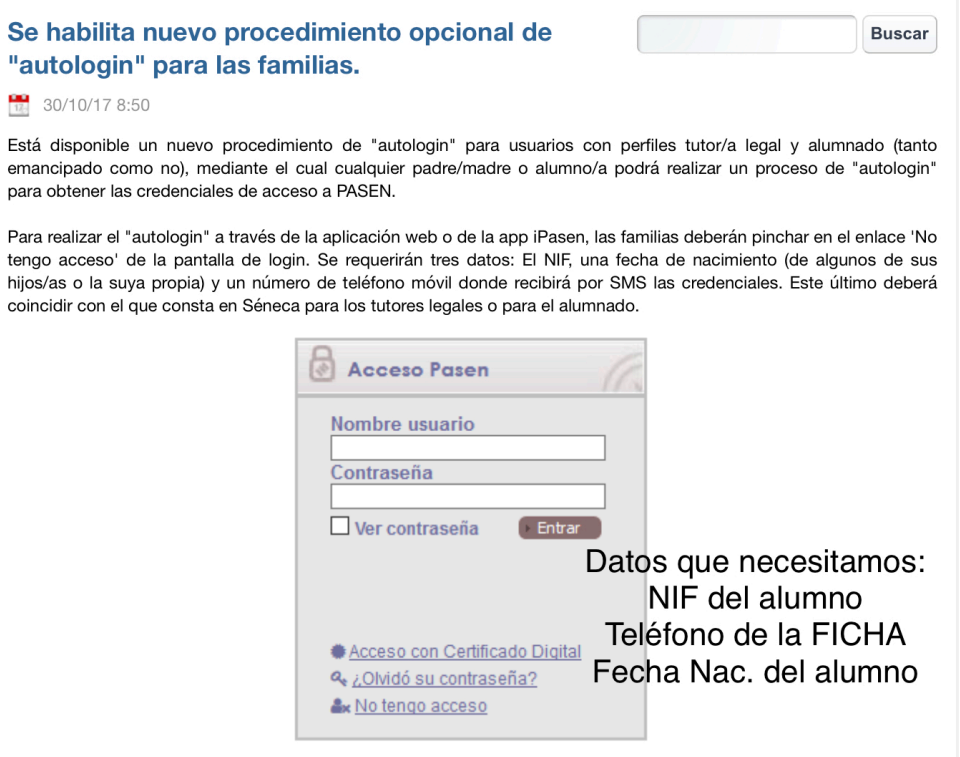

Pulsamos sobre **NO TENGO ACCESO.** 

tengo

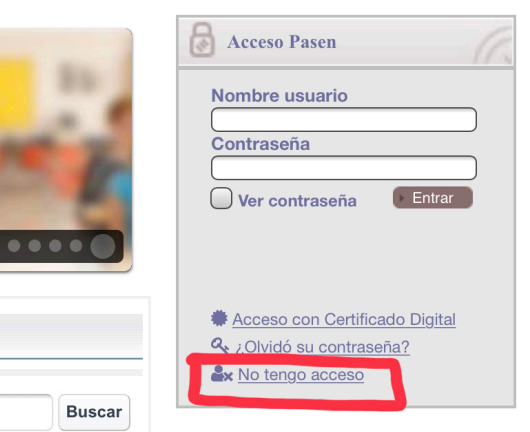

Se abre otra página y nos pregunta a qué colectivo pertenecemos (padres o alumnos)

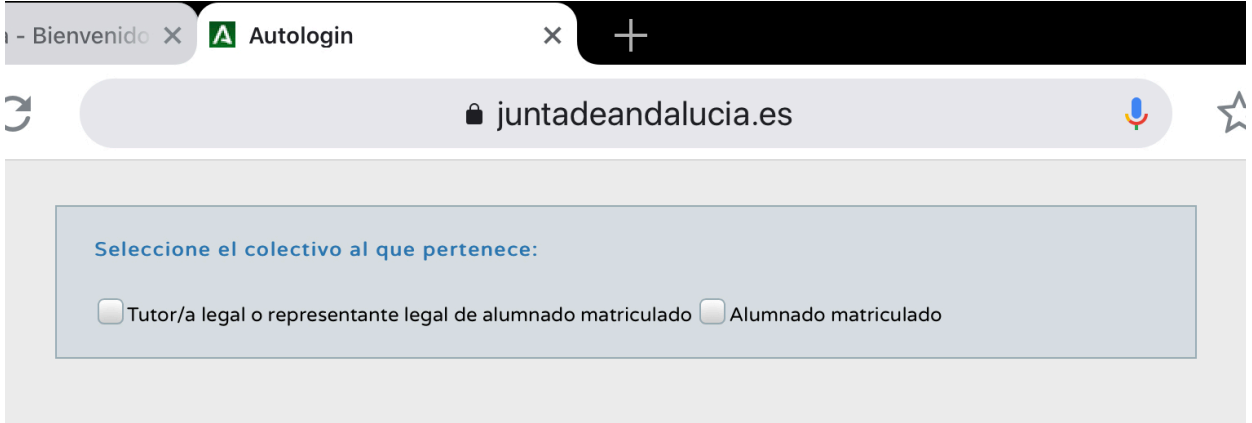

Marcamos lo que corresponda (yo voy a hacer la prueba con ALUMNADO MATRICULADO)

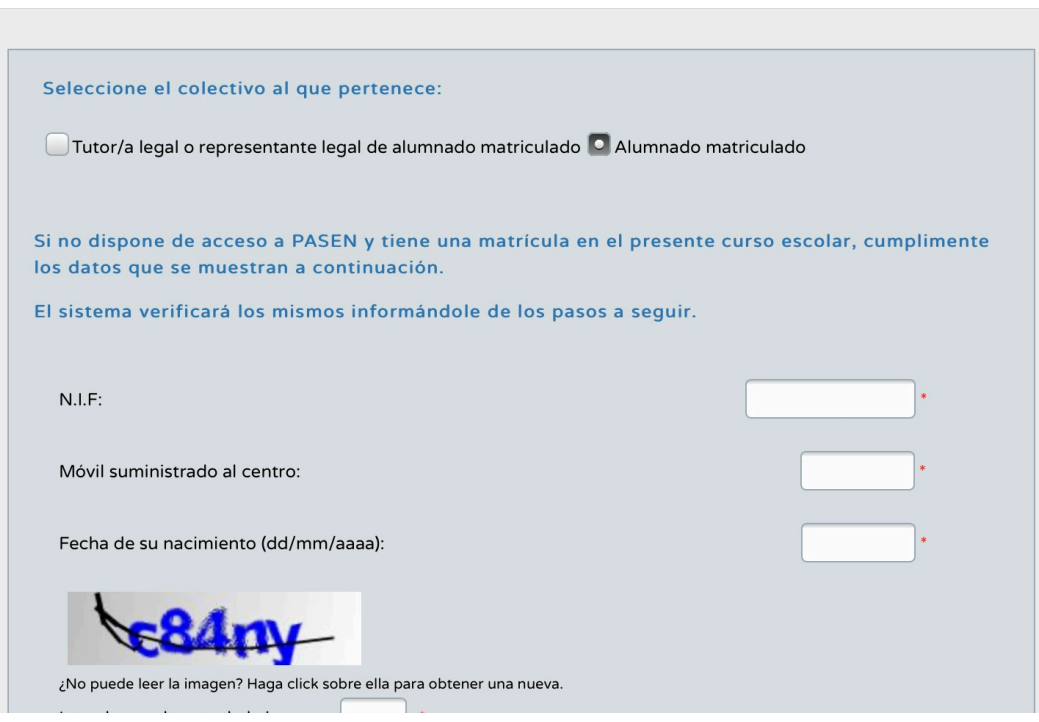

**NOS SOLICITA LOS DATOS**

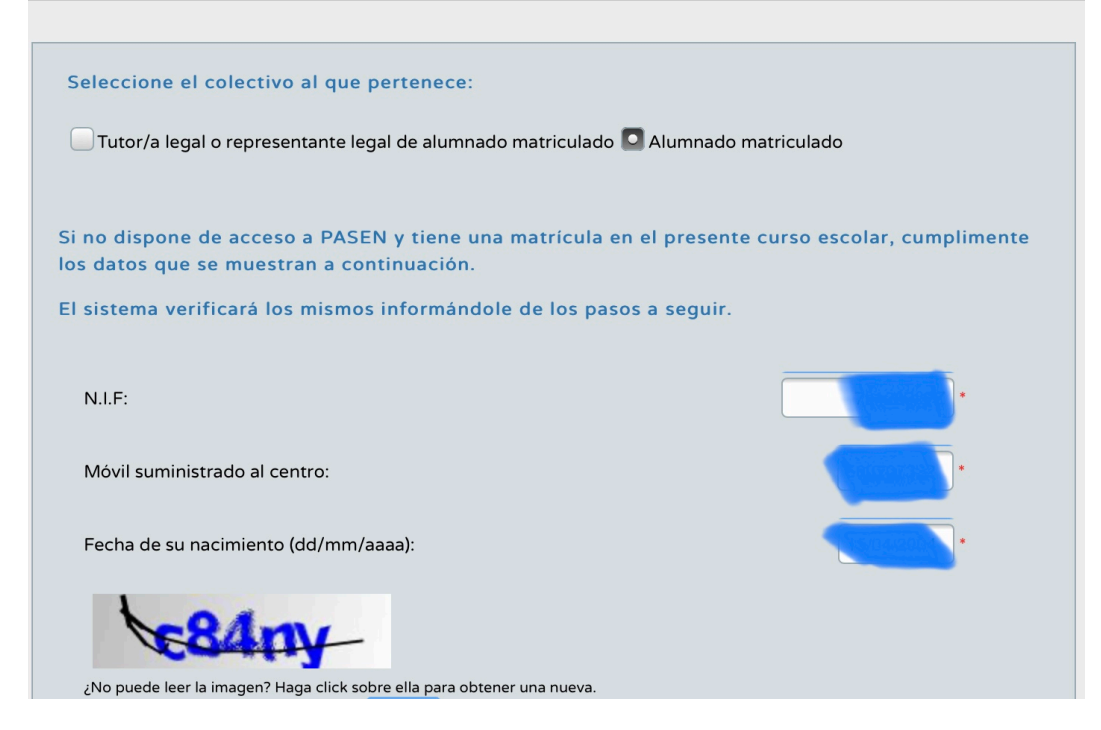

**LOS RELLENAMOS Y DAMOS A ACEPTAR**

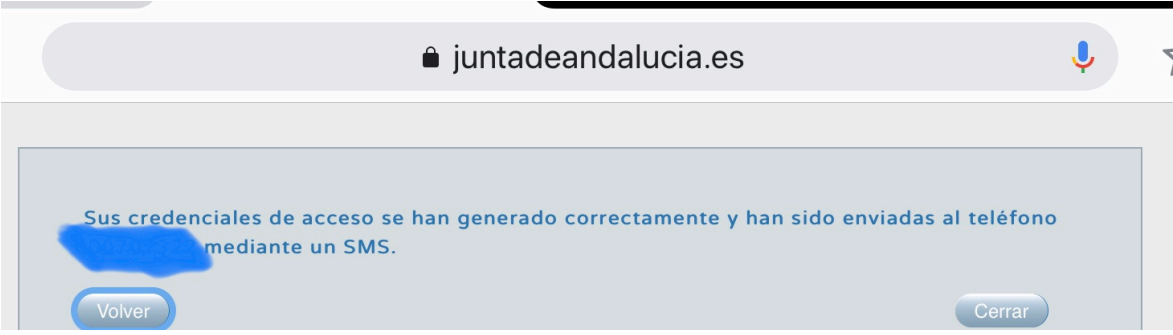

**TRAS ESTE MENSAJE REVISAMOS EL MÓVIL INDICADO**

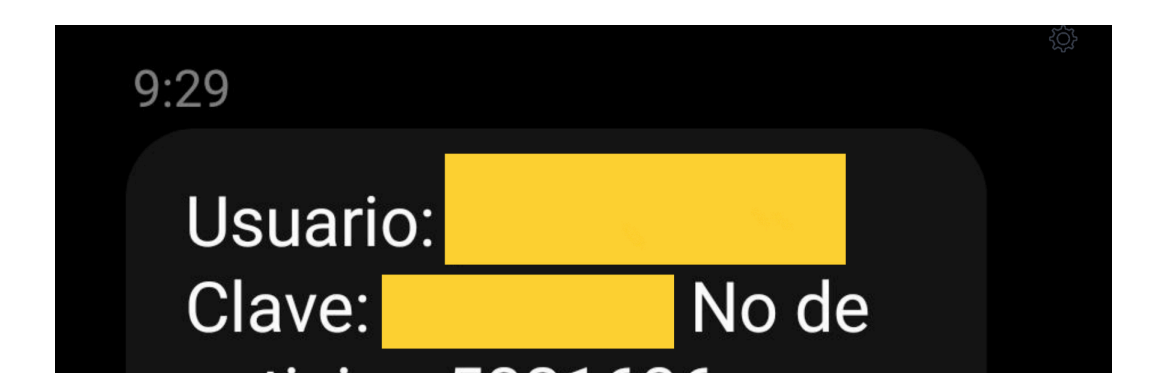

Y con estos datos podrá entrar a la Moodle de Centros de la Junta ([https://](https://educacionadistancia.juntadeandalucia.es/centros/login/index.php) [educacionadistancia.juntadeandalucia.es/centros/login/index.php](https://educacionadistancia.juntadeandalucia.es/centros/login/index.php)) y a PASEN (vía web o descargando la APP)

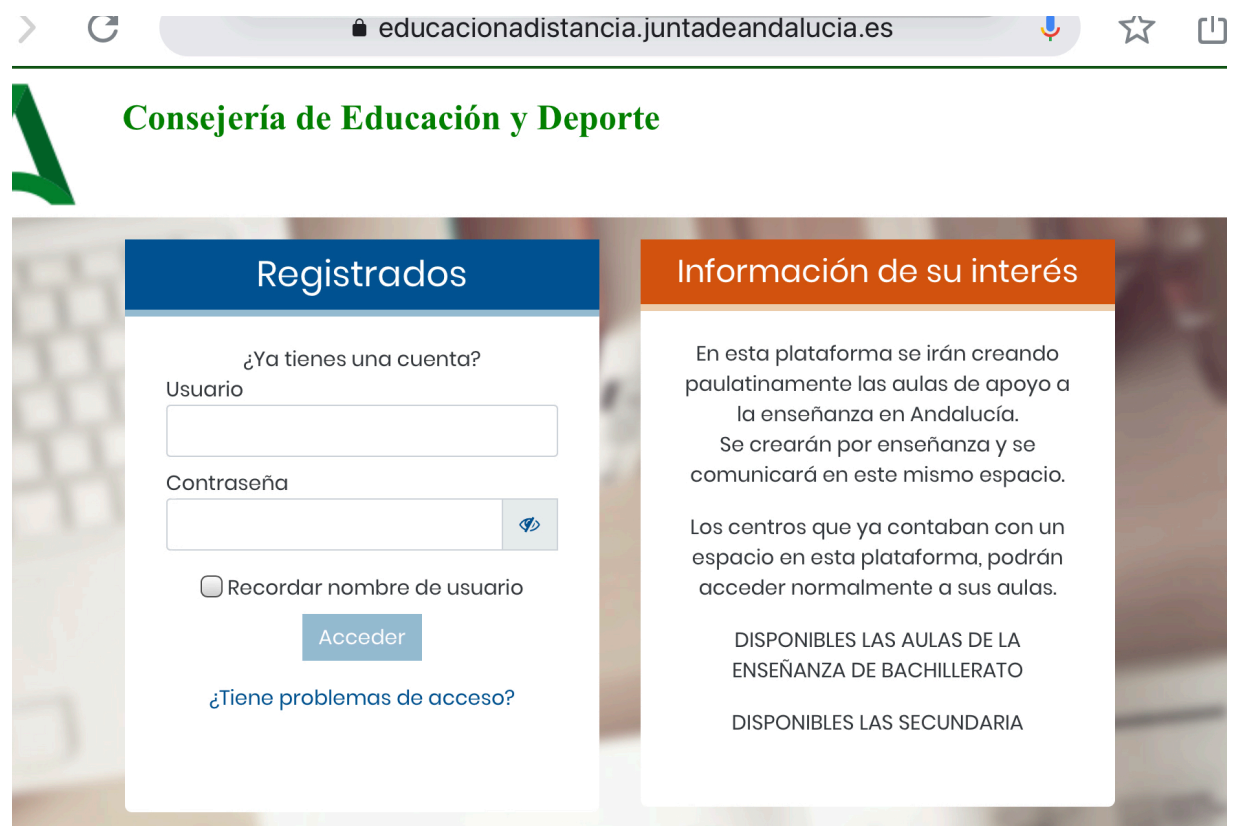

Tenéis a disposición manuales para los perfiles de los padres (tutores legales) y del alumno de PASEN:

- **• [Tutores/as legales](https://www.juntadeandalucia.es/educacion/portalseneca/c/document_library/get_file?uuid=79163884-4964-499f-8897-e18121222298&groupId=148116)**
- **• [Alumnado](https://www.juntadeandalucia.es/educacion/portalseneca/c/document_library/get_file?uuid=439e8b15-6bb4-4c26-82a6-66da038be74f&groupId=148116)**